# **Dear applicant!**

The admission process for academic year 2023-2024 started on March 1, 2023 and will last until August 20, 2023.

Applications for degree programs are accepted through the online system "Budu studentom": <u>https://abiturient.kpfu.ru/</u> (rus) or <u>https://abiturient.kpfu.ru/?p\_lan=1</u> (eng)

Step 1. To register on the web site "Budu studentom!" ("Буду студентом!"):

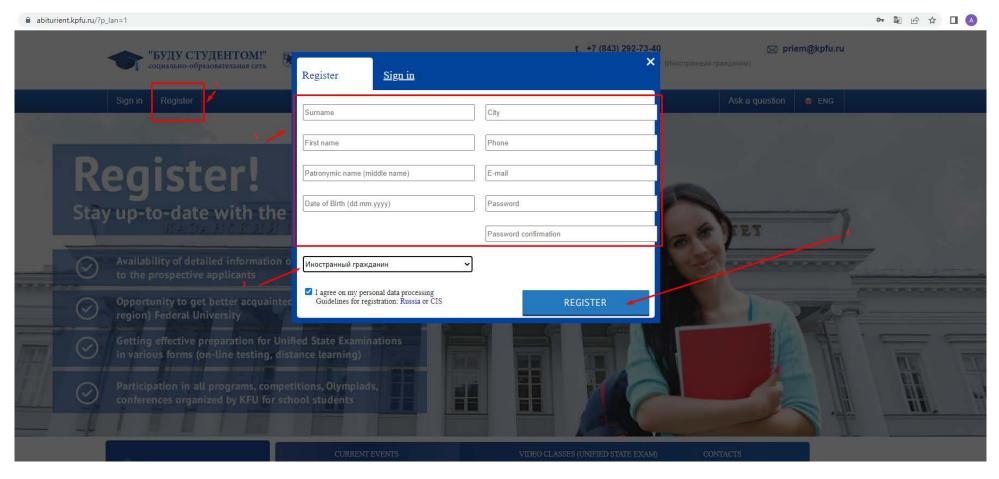

### To activate your personal account you should follow the link:

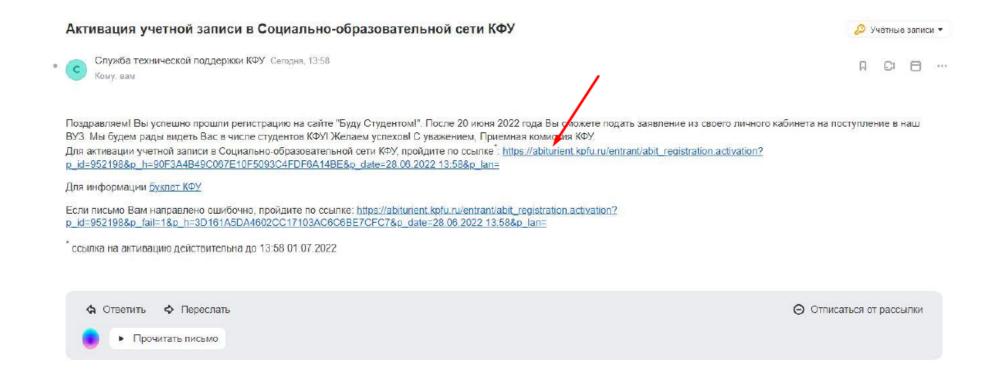

### Step 2. When you enter your personal account "the Agreement between the participants of the electronic

Interactions" appears. You need to read the terms of "the Agreement", click on the checkbox at the end of the page and

save it.

| Мой кабинат                        | Обо мия  | Настройки |                 | 600 311 pys | Выхо  |
|------------------------------------|----------|-----------|-----------------|-------------|-------|
| Личный кабинет                     |          |           | БУДУ СТУДЕНТОМ! | 28          | 13:59 |
| Личный кабинет<br>Пользователь: Са | мойлов Е |           | вуду студентом! | 28          | 1     |

Мой кабинет

### Согла шение

#### между участниками электронного взаимодействия

г. Казань

Федеральное государственное ватономное образовательное учреждение высшего образования "Казанский (Приволюский) федеральный университет", именуемое в дальнейшем "университет", с одной стороны и граждании и/или его законный представитель, присоединившийся к усповиям настоящего соглашения, с другой стороны, совместно именуемые "Стороны", заключили настоящее Соглашение о нажеследующем:

### 1. ТЕРМИНЫ И ОПРЕДЕЛЕНИЯ

1.1. Граждании - граждании Российской Федерации или иностранный граждании (лицо без гражданства), поступающий в Университет и/или зачисленный в Университет для обучения, а также его законный представитель.

1.2. Электронный документ - документированная информация, представленная в электронной форме, то есть в виде, пригодном для восприятия чеговеном с использованием электронных вычислительных машин, а также для передачи по информационно-телекоммуникационным сетям или обработия в информационных истемах.

1.3. Простая электронная подпись (ПЭП) - электронная подпись, которая посредством использования издое, паролей или иных средств подтверждает факт формирования электронной подписи определенным лицом. ПЭП для целей Соглашения признается совокупность пароля, известного только Граждания, и лопина, известного Сторонам, позволющих Университету однозначно идентифицировать Граждания, поступающего в Университет ийли зачисленного в Университет, при подписания электронных документов, указанных в лункте 2.4 Соглашения, через личный кабинет состветствующий информационной истемы.

1.4. Код подтверждения - известная только Гранданину и Университету уникальная последовательность цифр, генерируемая Университетом и направляемая Гранданину в виде СМС-сообщения на подтвержденный номер мобильного тепефона, предназначенный для идентификации гранданина при регистрации в личном кабинете.

1.5. Подтверхденный номер мобильного телефона - абонентский номер, заявленный Гражданином и используемый для получения СМСсообщений с кодом подтверждения. Номер мобильного телефона считается подтвержденным только после того, как Гражданин введет код подтверждения.

1.6. СМС-сообщение (СМС) - сообщение, состоящее из бухв и цифр и иных симеолов, набранных в определенной последовательности, предназначенное для передачи по сети подвижной связи Гражданину.

Электронный документооборот - процесс обмена электронными документами, подписанными ПЭП, между Сторонами.

1.8. Личный кабинет абитуриента и личный кабинет студента - личные кабинеты, создаваемые Университетом Гражданину, поступающему в Университет, с целью размещения в нем информации и документов, требующихся при поступлении, и подписания Гражданином документов, в соответствии с локальными нормативными актами Университета. Личный кабинет абитуриента действует на весь период до зачисления. Личный кабинет студента действует на весь период обучения Гражданина в Университета.

1.9. Корпоративная электронная почта - электронная почта, адрес которой сообщается Университетом Гражданину, зачисленному в Университет, используется для получения той или иной информации от Университета.

1.10. Информационная система Университета (Информационная система) - совокупность информационных систем, используемых Университетом для автоматизации деятельности. Информационные системы используются Сторонами для совершения действий с применением ПЭП. Авторизация Гражданина в личном кабинете производится лутем ввода логина и пароля для входа в информационные системы.

1.11. Логин - создаваемая Университетом уникальная последовательность символов, которая позволяет однозначно идентифицировать Гражданина при использовании личного кабинета и (или) корпоративной электронной почты.

1.12. Первичный пароль - пароль для первичного входа в личный кабинет и (или) корпоративную олектронную почту, представляющий собой создаваемую Университетом в имомент регистрации в личном кабинете информационных систем Университета последовательность символов под входа в личный кабинет Тоакитаниима. Переиненый раволые состаки ук биха, нибо или иных симполов, наболянных к опоследенной. ул. Кремлевская, д. 18, корпус 1, г. Казань, 420008 под отметку о его получении Университетом. Моментом уведомления в указанном случае будет считаться дата вручения уведомления Университету.

5.4. Университет имеет право в любое время в одностороннем порядке отказаться от Соглашения, уведомив об этом Гражданина не позднее чем за 30 календарных дней до предполагаемого момента отказа от Соглашения одним из следующих способов по своему усмотрению:

5.4.1. посредством направления уведомления в личный кабинет Гражданика в соответствующей информационной системе, к которой был предоставлен доступ для указанного Гражданика и где применялась ПЭП. Моментом уведомления в указанном случае будет считаться дата направления узедомления в задео указанного Гражданика;

5.4.2. путем личного вручения уполномоченным представителем Университета письменного уведомления Гражданину под подпись. Моментом уведомления в указанном случае будет считаться дата вручения уведомления указанному Гражданиму.

5.5. С даты прекращения (расторжения) Соглашения Университет вправе отказать в принятии и исполнении документов, подписанных ПЭП Гракданина, указанных в пункте 2.4 Соглашения, при этом сокраняется признание электронных документов, подписанных Грахданином ПЭП в период с иомента заключения Соглашения до момента его расторжения, равнозначными соответствующим документов на бумажном носителе, подписанным Грахданиюм.

5.6. Соглашение может быть изменено или дополнено в одностороннем порядке Университетом и доведено до сведения Гражданика путеи направления информации по корпоративной электронной почте либо путеи размещения указанных изменений и дополнений на корпоративном сайте (портале) Университета. В случае несогласия Гражданика с изменениями и дополнениями, внесенными Университетом, указанный Гражданика апраеве в одностороннем порядке стказаться от Солгашения в соответствии с пунктом 5.3 Солгашения.

### 6. ДОПОЛНИТЕЛЬНЫЕ УСЛОВИЯ

6.1. Граждании обязуется обеспечивать точность и актуальность указанных при репистрации данных в течение всего срока их обработки Университетом.

6.2. Граждании гарантирует, что указанная им при регистрации информация является достоверной. В случае установления предоставления гражданином недостоверных сведений, пооленых парушение порядка приема в образовательную организацию и его незаконное зачисление в Университет образовательные отношению подлежат прекращению.

6.3. Во всем, что не урегулировано Соглашением, Стороны обязуются руководствоваться законодательством Российской Федерации, покальными нортиными актами Университета, размещенными в сети Интернет по адресу https://kpfu.ru, иными договорами (соглашениями), заспоченными между Сторонами.

6.4. Соглашение составлено на русском языке в 2 (двух) идентичных экземплярах, имающих одинаковую юридическую силу.

Адрес и реквизиты Университета:

ФГАОУ ВО "Казанский (Приволжский) федеральный университет"

420008 г. Казань ул. Кремпевская, д. 18, корл. 1

ИНН 1655018018 КПП 165501001

p/c 40503810362020000021

к/с 3010181060000000603 Отделение "Банк Татарстан" № 8610

г. Казань БИК 049205603

Настоящим я принимаю соглашение между участниками электронного взаимодействия и подтверждаю, что ознакомлен с условиями данного соглашения

Сохранить

С 0443 292-73-40 рівенфікрбили Гормал пиния для граждая РФ 8 900-700-52-75 ние и техническая поддержка — Департанент информатизации и салак КФУ © 1952-7022Казавский федеральный университет

Версия для слабовидящих

**Step 3.** You should choose "Submit an application" in "My account" to fill in the application and to apply for the program you want.

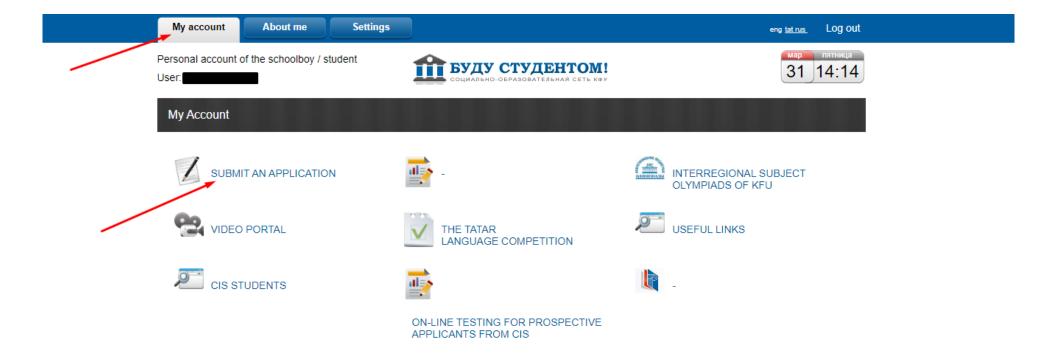

**Step 4.** You should fill in the 1<sup>st</sup> page of your application called "About me" in the "Profile" unit, upload your photo in JPG format and save.

| Казанский<br>федеральный<br>университет Студенто         | 1804<br>Социально-образовательная<br>сеть кфу — | w                            | -7 (843) 292-7 | 73-40 ID                                 | 0                             | ENG - |
|----------------------------------------------------------|-------------------------------------------------|------------------------------|----------------|------------------------------------------|-------------------------------|-------|
| Profile                                                  | Surname                                         |                              |                |                                          |                               |       |
| Quotas, privileges and individual achievements           | Name                                            |                              |                | Application IC                           | About m<br>On verificatio     |       |
| Results of Unified State Exam<br>(Russian National Test) | Patronymic                                      | Иванович                     |                | Photo                                    | /                             |       |
| Selection of major                                       | Date of birth                                   |                              |                | Document<br>Messages from the specialist | f identification              |       |
| Entrance examinations                                    | Sex                                             | MW                           |                |                                          |                               |       |
| Rank                                                     | Nationality                                     |                              | ~              | Status                                   | Adres<br>On verificatio       |       |
| Agreement                                                | Country of nationality                          |                              | ~              |                                          |                               |       |
|                                                          | Phone                                           |                              |                | Information al                           | On verification               |       |
|                                                          | E-mail                                          |                              |                |                                          |                               |       |
|                                                          | Information about parents/la                    | wful guardian s              |                |                                          | Additionall<br>On verificatio |       |
| ← To main page                                           |                                                 | + Add parent/lawful guardian |                |                                          |                               |       |

# Then click "Onward":

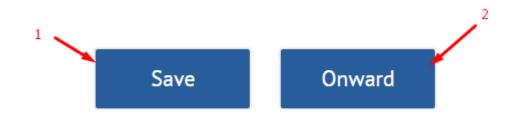

**Step 5.** Next step is an "Identity document" (foreign passport). You should fill in the required information and upload scanned copy of the original of the passport and its notarized translation into Russian. Then click "Save" and "Onward". Passport must be valid for at least 18 months more after the date you enter the territory of Russia.

| Profile                                |        | Identity document                                                                     | t                                                                                                    |                                                                          |                                                |   |
|----------------------------------------|--------|---------------------------------------------------------------------------------------|----------------------------------------------------------------------------------------------------|--------------------------------------------------------------------------|------------------------------------------------|---|
| Quotas, privilege<br>individual achiev |        | Type of document                                                                      |                                                                                                    | ~                                                                        | About me<br>On verification                    | 0 |
| Results of Unified<br>(Russian Nationa |        | Series                                                                                |                                                                                                    |                                                                          |                                                |   |
| Selection of majo                      | or     | Number                                                                                |                                                                                                    |                                                                          | Document of identification<br>On verification  | 0 |
| Entrance examin                        | ations | Date of issue                                                                         |                                                                                                    |                                                                          | Adress                                         |   |
| Rank                                   |        | Issued by                                                                             |                                                                                                    |                                                                          | On verification                                | Ĭ |
| Agreement                              |        |                                                                                       | стоверяющий личность                                                                                                    | Ŀ                                                                        | Information about education<br>On verification | 0 |
|                                        |        | L                                                                                     | ариально заверенного перевода паспорта                                                                                                    |                                                                          |                                                |   |
| ← To main page                         |        | submitted electronic imag<br>details to be recognised. If<br>document shall be formed | ocuments must be visually identical to the paper origina<br>es of documents in pdf-format should allow the text of<br>a paper document consists of two or more sheets, an el<br>as a single file. Documents must be scanned in monoch<br>e is a file size limit of 10 mb. | the document to be fully read and its<br>lectronic image of such a paper | Additionally<br>On verification                | 0 |

**!**Please note that status of the page changes if it's filled and accepted (or on verification)**!** 

**Step 6.** Next step is "Address". You should fill in "Place of birth" and "Registration address" in your country. Then click "Save" and "Onward".

| Address                               |                                            |           |        |                                                |   |
|---------------------------------------|--------------------------------------------|-----------|--------|------------------------------------------------|---|
| Place of birth                        |                                            |           |        |                                                |   |
| Country                               |                                            |           | $\sim$ |                                                |   |
| Address                               |                                            | Туре      | $\sim$ | About me<br>On verification                    |   |
| Registration address                  |                                            |           |        |                                                |   |
| Country                               |                                            |           | $\sim$ | Document of identification<br>On verification  |   |
| Locality                              |                                            | Туре      | $\sim$ |                                                |   |
| Street                                |                                            | Туре      | $\sim$ | Adress<br>On verification                      | ( |
| House                                 |                                            |           |        |                                                |   |
| Building                              |                                            |           |        | Information about education<br>On verification |   |
| Flat                                  |                                            |           |        |                                                |   |
| The address of permanent registration | on is different from the address of actual | residence |        | Additionally<br>On verification                |   |

**Step 7.** The next page is "Information about education". You should fill in the required information and upload educational certificate and its notarized translation into Russian. Then save and click "Onward".

\_

| Information about education                     |                 |     |     |          |
|-------------------------------------------------|-----------------|-----|-----|----------|
|                                                 |                 |     |     |          |
| Year of graduation                              |                 |     |     |          |
|                                                 |                 |     |     |          |
| Type of educational institution                 |                 |     |     | ~        |
| Education level                                 |                 |     |     | $\sim$   |
|                                                 |                 |     |     |          |
| Level of education                              |                 |     |     | $\sim$   |
| Address of the educational institution          |                 |     |     |          |
| Country                                         |                 |     |     | ~        |
| country y                                       |                 |     |     | ·        |
| Educational institutions and document of educa  | ation           |     |     |          |
| Educational institution                         |                 |     |     | ~ (i)    |
|                                                 |                 |     |     | U U      |
| Series of Certificate of education/ Diploma     |                 |     |     |          |
| Number of Certificate of education/ Diploma     |                 |     |     | Û        |
|                                                 |                 |     |     | 0        |
| Grades from an education document               | 5 - 👘           | 4 - | 3 - |          |
| Grade point average                             |                 |     |     | (i)      |
|                                                 |                 |     |     | •        |
| 🔓 Скан первой страницы с серией и номе          | ром             |     |     | 4        |
| Скан приложения к документу                     |                 |     |     | ala      |
| <ul> <li>скан приложения к документу</li> </ul> |                 |     |     | <u>↓</u> |
| 🔓 Скан нотариально заверенного перево,          | да документа об |     |     | L<br>ک   |
| образовании                                     |                 |     |     |          |

**Step 8.** The next step is to read "the Regulation" and to sign "the Data Processing Agreement" ("Согласие на обработку персональных данных").

If you need dormitory you should mark it in the "Dormitory" unit and sign the application ("Заявление на заселение"). Then save the page and click "Onward".

| Additionally                                                                                                    |                             |                                                |   |
|----------------------------------------------------------------------------------------------------|-----------------------------|------------------------------------------------|---|
| I am aware of the Regulation "On Processing and Protection of Personal Data of Employees and Students of the Federal State Autonom<br>Institution of Higher Education "Kazan (Volga Region) Federal University" and give my consent to provide (and provide in the future in<br>authentic and documented data to KFU, located at 18 Kremlevskaya Street, Kazan, 420008, for placement in the database and further | case of changes) my         |                                                |   |
| 🔓 Согласие на обработку персональных данных                                                                                                    | 🕁 Signed up                 |                                                |   |
| Application submitted                                                                                                    | $\checkmark$                | About me<br>On verification                    |   |
| A desired foreign language to learn                                                                                                    | $\sim$                      |                                                |   |
| Dormitory                                                                                                    |                             | Document of identification<br>On verification  |   |
| Do you need dormitory for the study period?                                                                                                    | $\checkmark$                |                                                |   |
| В данной группе публикуется вся актуальная информация, связанная с общежитиями Казанского федерального университета.<br>https://vk.com/otdel_zaselenia                                                                                                    |                             | Adress<br>On verification                      | 0 |
| С регламентом о предоставлении иногородним обучающимся жилых помещений в общежитиях КФУ ознакомлен                                                                                                    |                             |                                                |   |
| Заявление на заселение                                                                                                    | ليل Signed up               | Information about education<br>On verification |   |
| ·                                                                                                    | /                           |                                                |   |
| The waiting list for housing in KFU dormitories for first-year undergraduate/specialist/master's degree students who need housing in l<br>according to the categories specified in the Regulations on Providing Non-Registered Students with Housing in KFU Dormitories.                                                                                                    | KFU dormitories is ranked   | Additionally<br>On verification                |   |
| If you belong to one of the categories specified in clauses 2.3.1, 2.3.2, 2.3.3, 2.3.4 of the Regulations, you must indicate your affiliation section "Additional information" or in the "Quotas, benefits and individual achievements" depending on your category affiliation.                                                                                                    | to these categories in this |                                                |   |
| Students who have lost both parents or a single parent during their studies                                                                                                    |                             |                                                |   |
| Students receiving state social assistance                                                                                                    |                             |                                                |   |
| Students who are single mothers and have underage children                                                                                                    |                             |                                                |   |
| Students who have both parents or one parent with a droup I or II disability                                                                                                    |                             |                                                |   |

**Step 9.** If all pages are filled you should open the next unit called "Quotas, privileges and individual achievements" ("Квоты, льготы и индивидуальные достижения"). You should mark "No privileges (special rights)", save and click "Onward".

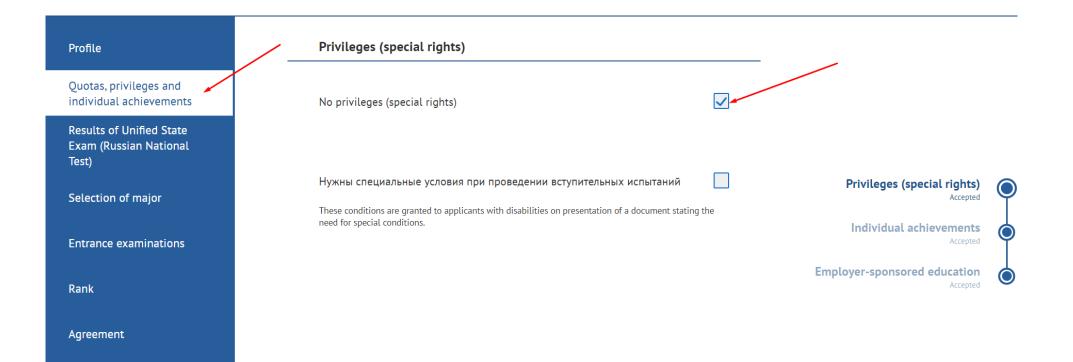

Step 10. On the next page "Individual achievements" you should mark "No individual achievements". Save and click "Onward".

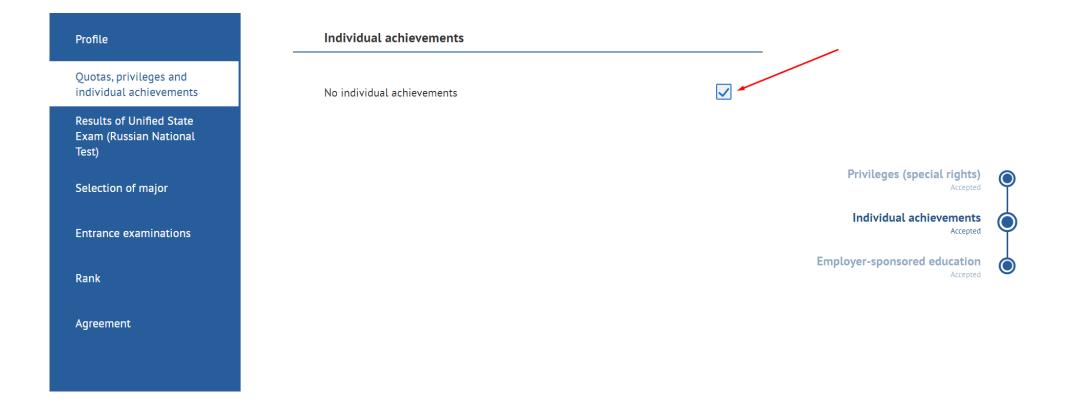

**Step 11.** On the page "Employer-sponsored education" ("Целевое обучение") you should mark "No quota for employer-sponsored education" ("Нет квоты на целевое обучение"). Save and click "Onward".

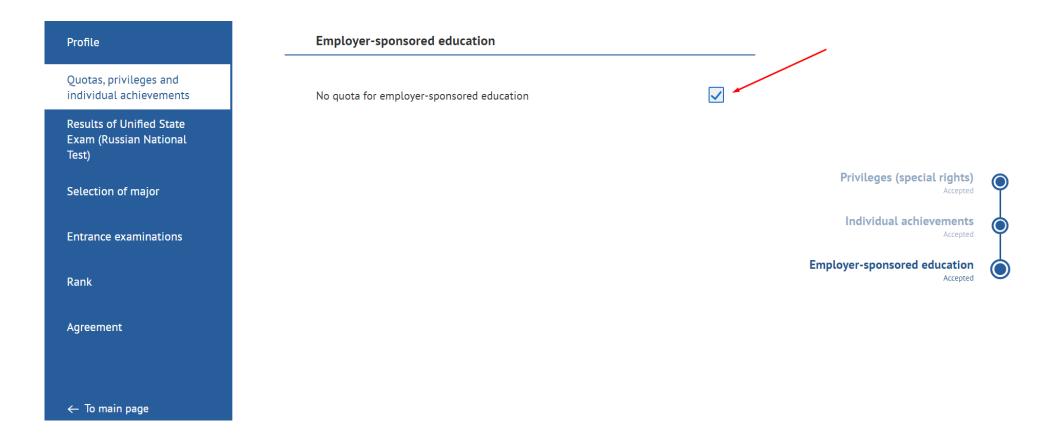

**Step 12.** On the page "Results of Unified State Exam (Russian National Test)" you should mark "Did not pass the Unified State Exam (Russian National Test)". Save and click "Onward".

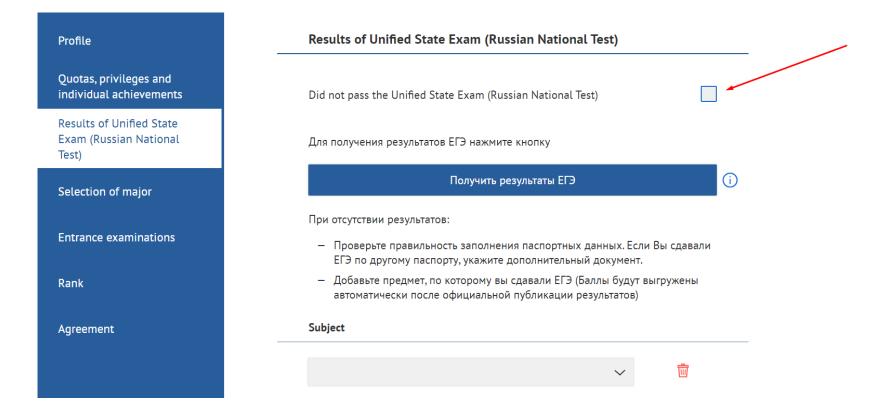

**Step 13.** In the unit "Selection of major" you may apply for the program you're interested in. You should click "Подать заявление" ("To apply").

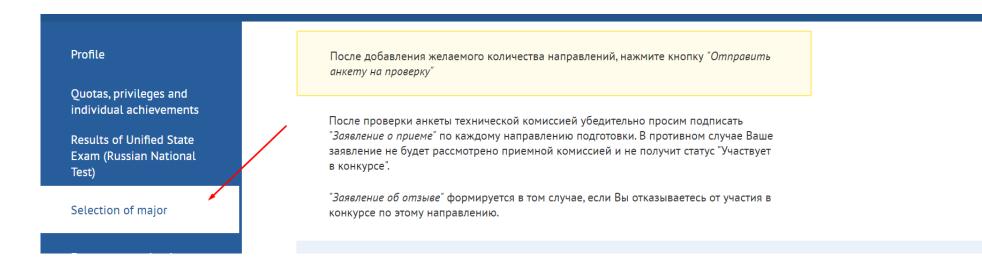

You should choose major, exam mode (online/ offline) and then save.

# Выберите направление

| Level of education             | $\sim$ |
|--------------------------------|--------|
| Higher Educational Institution | $\sim$ |
| Institute/Faculty              | $\sim$ |
| Major                          | $\sim$ |
| Mode of study                  | $\sim$ |
| Category                       | $\sim$ |
| Close                          |        |
|                                |        |

### Выберите направление

| Уровень образования     | бакалавриат                                                  | $\sim$ |
|-------------------------|--------------------------------------------------------------|--------|
| Вуз                     | Казанский (Приволжский) федеральный университет              | $\sim$ |
| Институт/факультет      | Институт международных отношений                             | $\sim$ |
| Hanpaвление подготовки  | Международные отношения (профиль: Международные отношения; М | ~      |
| Форма обучения          | Очная                                                        | $\sim$ |
| Источник финансирования | <b>Внебюджет</b>                                             | $\sim$ |

### Прошу засчитать в качестве вступительных испытаний следующее:

| Онлайн 🗸 |
|----------|
| Онлайн 🗸 |
|          |

| Закрыть | Сохранить |  |
|---------|-----------|--|
|---------|-----------|--|

# Then you should send your application to check ("Отправить анкету на проверку").

|                                              |                                       | на зачисление" подписывается в случае, если Вы готовы<br>3. Подписанное "Заявление о согласии" на бюджетную о                                                                               |                            |    |  |  |  |
|----------------------------------------------|---------------------------------------|----------------------------------------------------------------------------------------------------|----------------------------|----|--|--|--|
| Квоты, льготы и индивидуальные<br>достижения | рассматривается на эта                | рассматривается на этапе зачисления без представления оригинала документа об образовании в ВУЗ. Согласие<br>на бюджетную очную и очно-заочную форму обучения можно подать не более 3-х раз! |                            |    |  |  |  |
| Результаты ЕГЭ                               | "Заявление об отзыве"<br>направлению, | формируется в том случае, если Вы отказываетесь от у                                                                                                    | настия в конкурсе по этому |    |  |  |  |
| Выбор направлений                            |                                       |                                                                                                    |                            |    |  |  |  |
|                                              | Вуз                                   | Казанский (Приволжский) федеральный<br>университет                                                                                                    | В Заявление о приеме       | ц. |  |  |  |
| Вступительные испытания                      | Институт/факультет                    | Институт международных отношений                                                                                                    |                            |    |  |  |  |
| Рейтинг                                      | Направление<br>подготовки             | Международные отношения (профиль:<br>Международные отношения; Мировая политика<br>и международный бизнес; Международ –                                                                      |                            |    |  |  |  |
| Договор                                      | Форма обучения                        | Очная                                                                                                    |                            |    |  |  |  |
| дотовор                                      | Источник<br>финансирования            | Внебюджет                                                                                                    |                            |    |  |  |  |
|                                              | Статус                                | На рассмотрении                                                                                                    |                            |    |  |  |  |
|                                              |                                       |                                                                                                    |                            |    |  |  |  |
|                                              |                                       |                                                                                                    |                            |    |  |  |  |
|                                              |                                       | + Добавя                                                                                                    | пь заявление               |    |  |  |  |
|                                              |                                       |                                                                                                    |                            |    |  |  |  |
|                                              |                                       |                                                                                                    |                            |    |  |  |  |

# **Step 14.** When your application is checked by the specialist you should sign "Заявление о приеме" ("Application for admission").

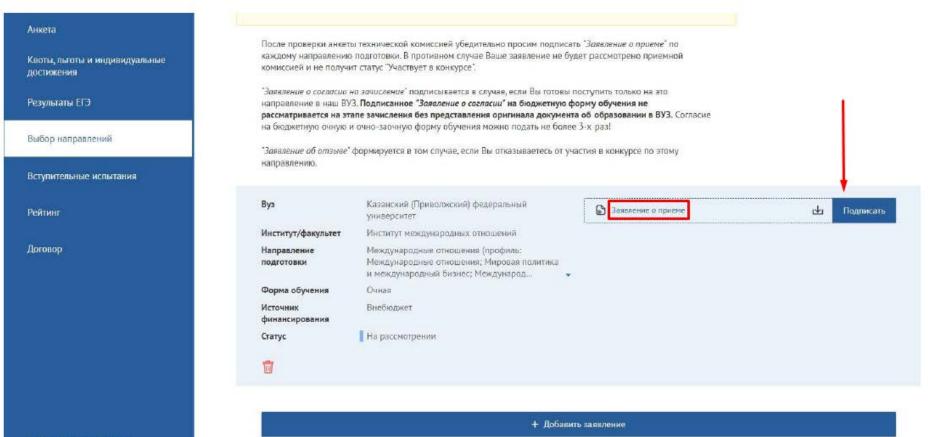

← Вернуться на главную

**Step 15.** In the unit "Entrance Examinations" information about exams dates and exams links will be published. We recommend you to read "Instructions" and "Technical requirements" to avoid problems during examination.

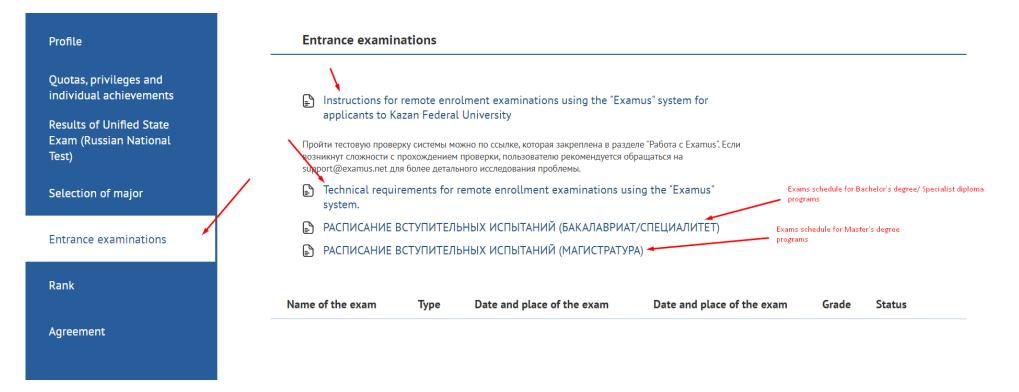

In order to start exam you should click "Приступить".

We wish you good luck!